# **Exporting and Importing Community and Collection Hierarchy**

```
1 Community and Collection Structure Importer
        1.1 Usage
        1.2 XML Import Format
2 Community and Collection Structure Exporter
        2.1 Usage
```
## <span id="page-0-0"></span>Community and Collection Structure Importer

This Command-Line tool gives you the ability to import a community and collection structure directory from a source XML file.

#### <span id="page-0-1"></span>**Usage**

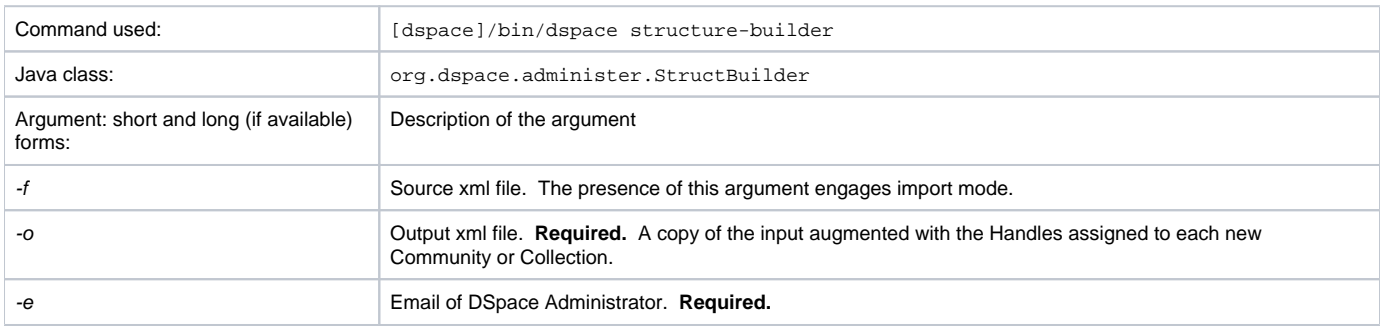

### <span id="page-0-2"></span>**XML Import Format**

The administrator need to build the source xml document in the following format:

```
<import_structure>
         <community>
                 <name>Community Name</name>
                 <description>Descriptive text</description>
                 <intro>Introductory text</intro>
                 <copyright>Special copyright notice</copyright>
                 <sidebar>Sidebar text</sidebar>
                 <community>
                    <name>Sub Community Name</name>
                    <community> ...[ad infinitum]...
                    </community>
                 </community>
                 <collection>
                    <name>Collection Name</name>
                    <description>Descriptive text</description>
                    <intro>Introductory text</intro>
                    <copyright>Special copyright notice</copyright>
                    <sidebar>Sidebar text</sidebar>
                    <license>Special licence</license>
                    <provenance>Provenance information</provenance>
                 </collection>
          </community>
</import_structure>
```
The resulting output document will be as follows:

```
<import_structure>
      <community identifier="123456789/1">
                 <name>Community Name</name>
                 <description>Descriptive text</description>
                 <intro>Introductory text</intro>
                 <copyright>Special copyright notice</copyright>
                 <sidebar>Sidebar text</sidebar>
                 <community identifier="123456789/2">
                          <name>Sub Community Name</name>
                          <community identifier="123456789/3"> ...[ad infinitum]...
                          </community>
                 </community>
                 <collection identifier="123456789/4">
                          <name>Collection Name</name>
                          <description>Descriptive text</description>
                          <intro>Introductory text</intro>
                          <copyright>Special copyright notice</copyright>
                          <sidebar>Sidebar text</sidebar>
                          <license>Special licence</license>
                          <provenance>Provenance information</provenance>
                 </collection>
         </community>
</import_structure>
```
This command-line tool gives you the ability to import a community and collection structure directly from a source XML file. It is executed as follows:

[dspace]/bin/dspace structure-builder -f /path/to/source.xml -o path/to/output.xml -e admin@user.com

This will examine the contents of source.xml, import the structure into DSpace while logged in as the supplied administrator, and then output the same structure to the output file, but including the handle for each imported community and collection as an attribute.

## <span id="page-1-0"></span>Community and Collection Structure Exporter

This command-line tool writes the current Community and Collection structure into an XML document in the format which is read by the importer. See above for format details.

#### <span id="page-1-1"></span>**Usage**

[dspace]/bin/dspace structure-builder [-h] [-?] -x -e <eperson> -o <output>

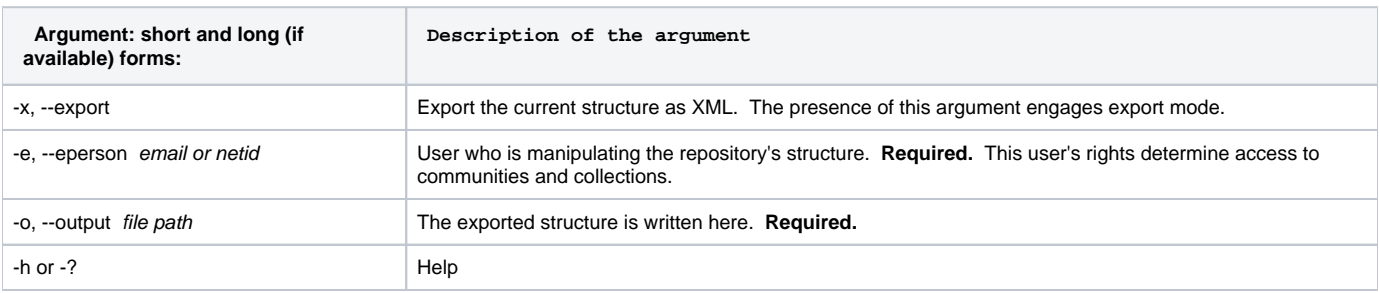